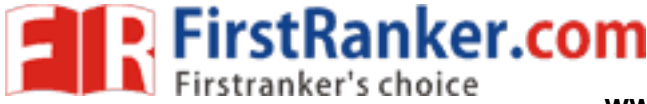

## **FACULTY OF COMMERCE, OSMANIA UNIVERSITY**

## **B.Com (Honours) (CBCS) III – Semester Lab - Practical Question Bank**

## **--------------------------------------------------------------------------------------------------- MANAGEMENT INFORMATION SYSTEMS – Practical Question Bank**

Time: 60 Minutes Record : *10* 

 Skill Test : *15*  Total Marks : 25

1. Create a database named "College.mdb" and perform the following tasks: (For questions 1 to 10)

Create a table named " StudentInfo" having following table structure.

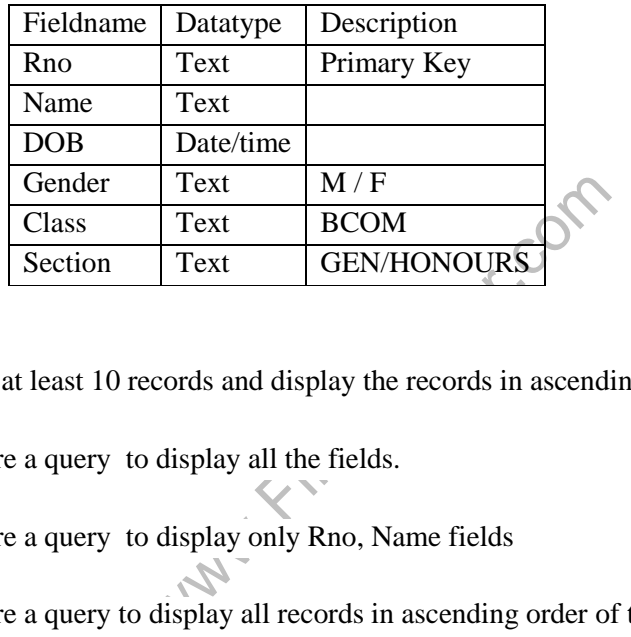

- 1. Insert at least 10 records and display the records in ascending order of their Name's.
- 2. Prepare a query to display all the fields.
- 3. Prepare a query to display only Rno, Name fields
- 4. Prepare a query to display all records in ascending order of the names .
- 5. Prepare a form for the above table and insert 5 records through the form.
- 6. Prepare a report consisting of the fields Rno, Name, Class.
- 7. Display all the student details where gender is "M".
- 8. Prepare a query to display all records where the name begins with "A".
- 9. Display the students studying under HONOURS section.
- 10. Display the students studying under GEN section.

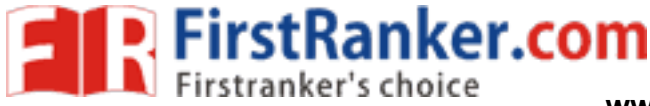

2. Create a database named " Library.mdb" and perform the following tasks: (For questions from 11 to 20)

Create atable named"Books" having following structure:

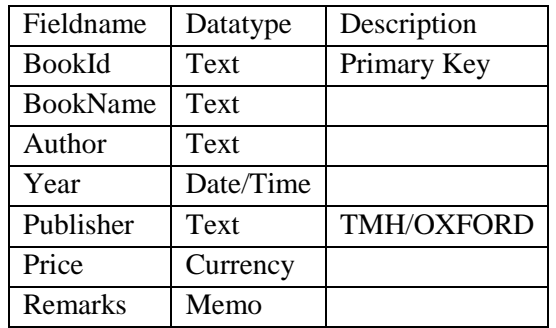

- 11. Insert at least 10 records and display the records in descending order of their price.
- 12. Prepare a query to display onlyfields including BookName, Author and Publisher name. Save the query as "MyQuery".
- which display all records where the price of the<br>the table.<br>ough the form.<br>whose publisher is 'TMH'<br>the ascending order of the Price. 13. Prepare a query to display all records where the price of the book is more than 500.
- 14. Prepare a form for the table.
- 15. Insert 5 records through the form.
- 16. Display the records whose publisher is 'TMH'
- 17. Sort the records in the ascending order of the Price.
- 18. Display the records in the ascending order of the Year published.
- 19. Generate a report consisting of the fields Book Id, BookName, Author.
- 20. Delete the records whose publisher is "TMH".

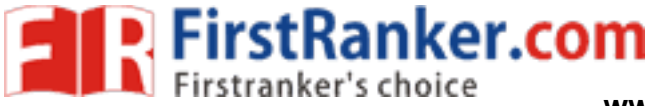

3. Create a database named "Employee.mdb" and perform the following tasks:

(For questions from 21 to 30)

Create atable named "EmpSalaryTable" having following structure:

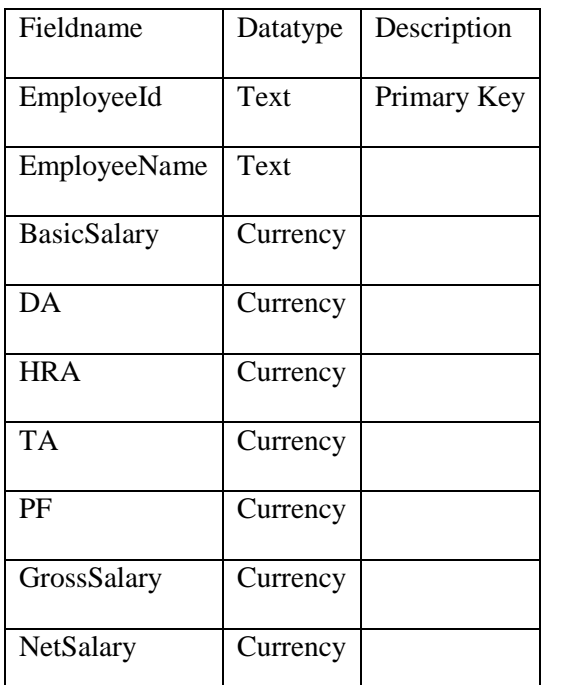

- Currency<br>
cords into the EmployeeId, EmployeeNa<br>
EmployeeName's.<br>
Calculate the DA as 30% of BasicSalary.<br>
Calculate the HRA as 20% of BasicSalary.<br>
Calculate the TA as 10% of BasicSalary.<br>
Calculate the GrossSalary as Bas 21. Insert at least 10 records into the EmployeeId, EmployeeName fields and display the records in ascending order of EmployeeName's.
- 22. Prepare a query to Calculate the DA as 30% of BasicSalary.
- 23. Prepare a query to Calculate the HRA as 20% of BasicSalary.
- 24. Prepare a query to Calculate the TA as 10% of BasicSalary.
- 25. Prepare a query to Calculate the GrossSalary as BasicSalary+DA+TA+HRA.
- 26. Prepare a Query to Calculate the PF as 12% of BasicSalary.
- 27. Prepare a Query to Calculate the NetSalary as GrossSalary -PF.
- 28. Sort the employee details in the increasing order of NetSalary.
- 29. Generate a form to display the details of all the employees.
- 30. Generate a report to display the fields EmployeeId, EmployeeName,BasicSalary, GrossSalary and NetSalary.

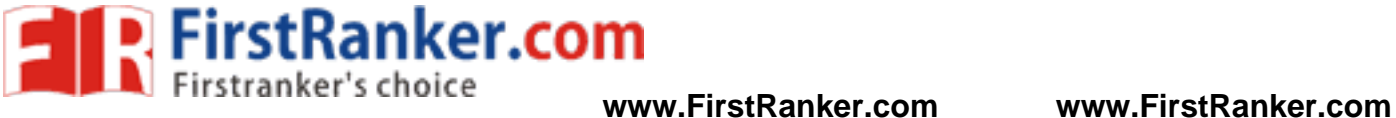

4. Create a database named "Marks.mdb" and perform the following tasks:(for questions from 31 to 40)

Create atable named "StdMarksTable" having following structure:

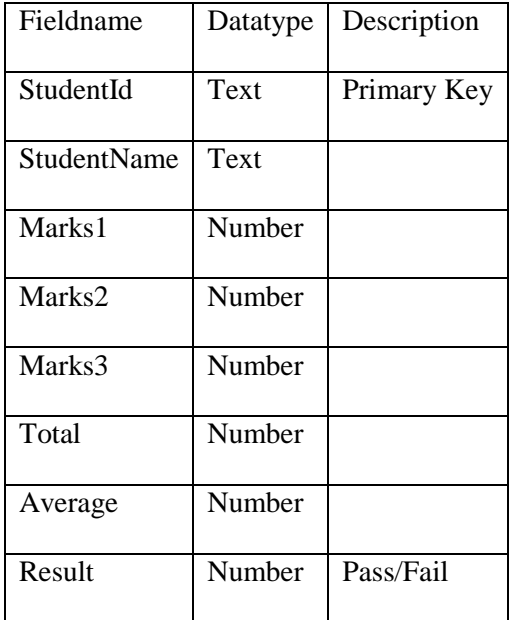

31. Insert at least 10 records and display the records in ascending order of their StudentName's.

- 32. Display the student details in the deceasing order of Marks1.
- cords and display the records in ascendint<br>
t details in the deceasing order of Marks1<br>
Calculate the Total as sum of Marks1,M<br>
Calculate the Average.<br>
Calculate the Result taking your own crite<br>
display the fields Student 33. Prepare a query to Calculate the Total as sum of Marks1,Marks2, Marks3.
- 34. Prepare a query to Calculate the Average .
- 35. Prepare a query to Calculate theResult taking your own criteria.
- 36. Prepare a Query to display the fields StudentId, Total, Average, Result.
- 37. Prepare a Query to display all the students in the ascending order of their names.
- 38. Sort the students in the ascending order of their totals.
- 39. Generate a form to display the details of all the students .
- 40. Generate a report to display the students details who have passed .

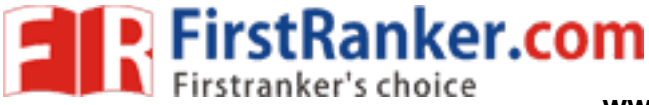

5. Create a database named "CustOrders.mdb" and perform the following tasks:(for questions from 41 to50)

∞

Create atables with the following structure

Table name : "CustomerTable" Table name

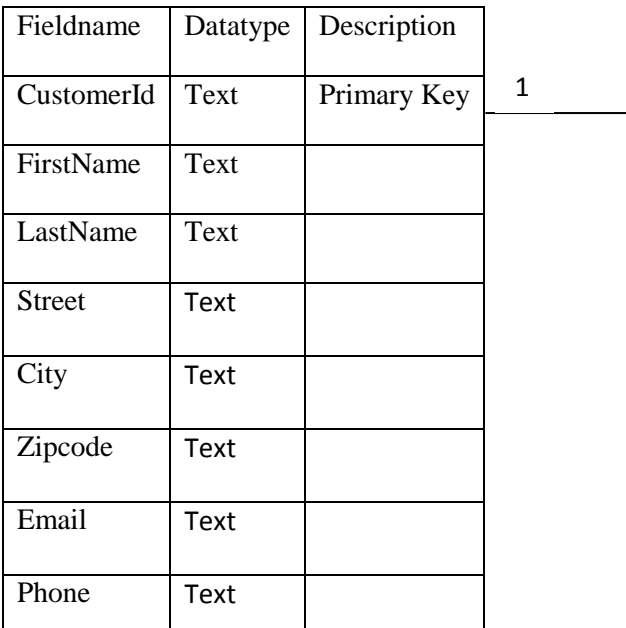

: "OrdersTable"

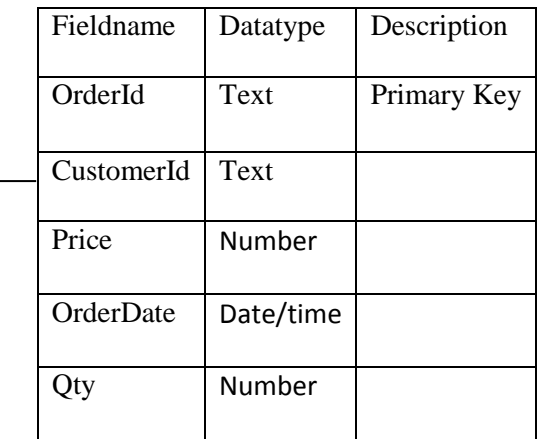

- 41. Create the tables with the above mentioned structure.
- 42. Insertatleast5 records in CustomeTable.
- 43. Create a query to display all the fields in CustomerTable
- The above mentioned structure.<br>
The above mentioned structure.<br>
An CustomerTable.<br>
Elationship between the two tables.<br>
Some the two tables.<br>
The OrdersTable 44. Create a one to many relationship between the two tables.
- 45. Insertatleast 10 records in the OrdersTable
- 46. Prepare a query to display the fields Id, FirstName, LastName,, Phone from the CustomerTable
- 47. Prepare a query to display all the fields in the OrdersTable
- 48. Prepare a query to display the fields Id, FirstName, LastName, OrderId, Qty from the two tables.
- 49. Prepare a query to display the fields OrderID, CustomerID, Qty from OrdersTable where Qty>10.
- 50. Prepare a query to display all the customers whose FirstName begins with the character 'A" .